**[周灯台](https://zhiliao.h3c.com/User/other/0)** 2006-09-08 发表

## **NE20升级主机软件到VRP5.30的方法**

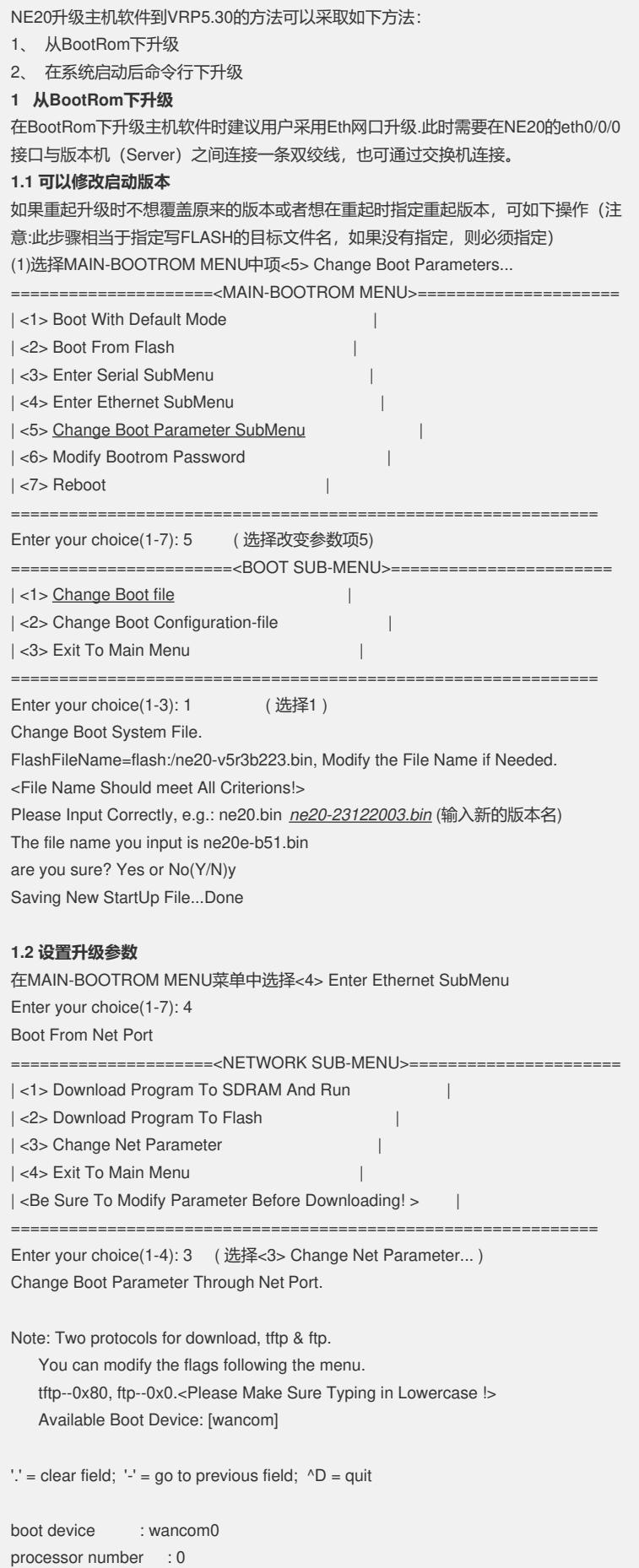

host name : 8060 file name : ne20-23122003.bin <-- 主机软件 inet on ethernet (e) : 1.1.250.250 <-- 目标板本地IP地址(路由器网口的IP地址) inet on backplane (b): host inet (h) : 1.1.7.109 <-- VxWorks驻留主机IP地址 (PC机网口IP地址) gateway inet  $(g)$  : 0 user (u) : user <--ftp用户名 ftp password (pw) (blank = use rsh): password  $\leq$ -ftp密码 flags (f) : 0x0 <-- 当用tftp下载时填0x80,缺省为ftp target name (tn) : ne20.bin <-- 此处可不填 startup script (s) : 0 <-- 此处可不填 other (o) : **1.3 升级:选择download** NE20的flash比较大, 有32M, 一个版本小于15M, 所以可以容纳多个版本 Boot From Net Port =====================<NETWORK SUB-MENU>====================== | <1> Download Program To SDRAM And Run | | | <2> Download Program To Flash | | <3> Change Net Parameter | | <4> Exit To Main Menu | | <Be Sure To Modify Parameter Before Downloading! > | ============================================================= Enter your choice(1-4): 2 选择<2> Download Program To Flash 开始download版本,也可以选择<1> Download Program To SDRAM And Run, download到sdram直接运(如果版本不一致时,将更新大bootrom版本 然后重启) DownLoad Program To Flash Through Net Port boot device : wancom0 processor number : 0 host name : 8060 file name : ne20-V5.3-23122003.bin inet on ethernet (e) : 1.1.250.250 inet on backplane (b): host inet (h) : 1.1.7.109 gateway inet  $(g)$  : 0  $user(u)$  :  $v5r3$ ftp password (pw) (blank = use rsh): 123 flags  $(f)$  :  $0 \times 0$ target name (tn) : ne20.bin startup script (s) : 0 Attached TCP/IP interface to wancom0. Attaching network interface lo0... done. Loading... FTP Error, Please Check The Net System! ^C 如果有错误会提示。 **1.4 升级后启动** =====================<MAIN-BOOTROM MENU>=====================  $|\times1>$  Boot With Default Mode | | <2> Boot From Flash | | <3> Enter Serial SubMenu | <4> Enter Ethernet SubMenu | <5> Change Boot Parameter SubMenu | | <6> Modify Bootrom Password | | <7> Reboot | ============================================================= Enter your choice(1-7): 2 选择<2> Boot From Flash, 从flash启动 启动中NP的启动是很慢的。 **2 系统启动后的升级**

## **2.1可以使用display startup查看启动文件**

<Quidway> dis startup MainBoard: Configed startup system software: flash:/ne20-23122003.bin Startup system software: flash:/ne20-23122003.bin

Next startup system software: flash:/ne20-23122003.bin

Startup saved-configuration file: flash:/vrpcfg.cfg Next startup saved-configuration file: flash:/vrpcfg.cfg

**2.2可以使用startup命令配置启动文件(在用户视图下)**

<Quidway> startup system-software ne20e.bin

Succeeded in setting the software for booting system.

注意指定的文件必须存在。

**2.3可以使用FTP升级主机版本**(路由器作为FTP client,在PC机上启动并设置后FTP server)。

**2.4配置文件的管理同VRP。**